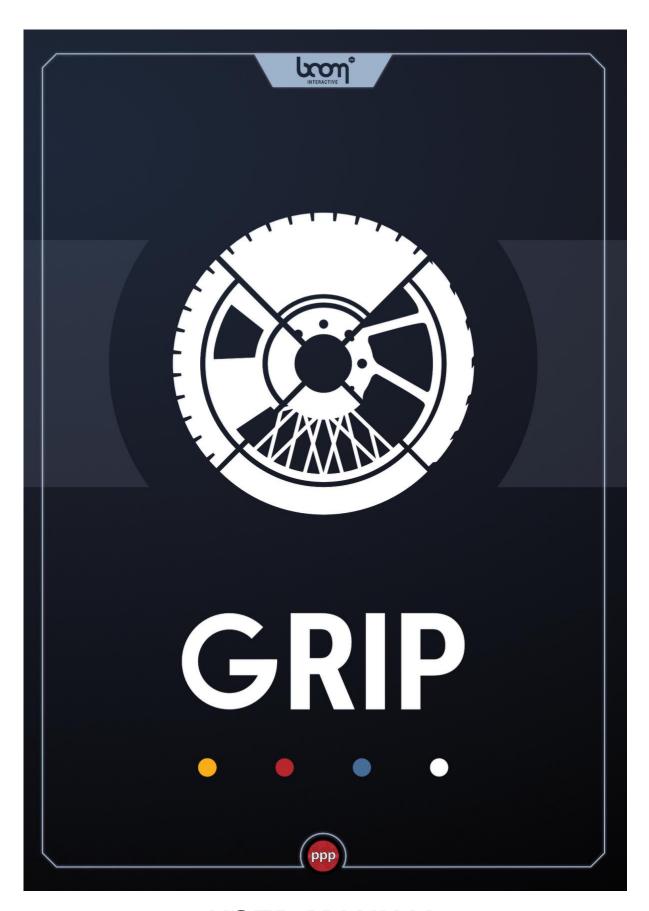

**USER MANUAL** 

# **TABLE OF CONTENTS**

| 1 | PREFACE      |                                                       |     |
|---|--------------|-------------------------------------------------------|-----|
|   | 1.1          | MINIMUM SYSTEM REQUIREMENTS                           | 3   |
|   | 1.2          | INSTALLATION                                          | 3   |
|   | 1.3          | ILOK REGISTRATION                                     | 3   |
| 2 | QUIC         | K START                                               | 4   |
| 3 | GUI OVERVIEW |                                                       | 4   |
|   | 3.1          | HEADER, LOGO                                          | . 4 |
|   | 3.2          | SPEED                                                 | . 4 |
|   | 3.3          | PERSPECTIVE                                           | . 5 |
|   | 3.4          | ANGLE AND DISTANCE                                    | . 5 |
|   | 3.5          | GRIP                                                  | . 5 |
|   | 3.6          | BLEND SKID                                            | . 5 |
|   | 3.7          | SKID PITCH                                            | . 6 |
|   | 3.8          | SURFACE DROPDOWN MENUS AND DETAIL                     | . 6 |
|   | 3.9          | DETAIL AMOUNT                                         | . 6 |
|   | 3.10         | BLEND SURFACE                                         | . 6 |
|   | 3.11         | VEHICLE TYPES AND CHASSIS INTERACTION                 | . 6 |
|   | 3.12         | CHASSIS INTENSITY                                     | . 7 |
|   | 3.13         | SUSPENSION IMPACTS                                    | 7   |
|   | 3.14         | MUTE/PAUSE BUTTON                                     | 7   |
|   | 3.15         | MIXER SECTION                                         | . 8 |
| 4 | TIPS         | AND TRICKS                                            | 8   |
|   | 4.1          | KEEP IT MOVING                                        | . 8 |
|   | 4.2          | PINPOINT CUTS AND MOVEMENTS BEFORE WORKING A SEQUENCE | . 8 |
|   | 4.3          | ODD COMBINATIONS MAY JUST DO THE TRICK                | . 8 |
|   | 4.4          | BOUNCE EACH TRACK SOLOED BEFORE MIXING                | . 8 |
| 5 | Fnd-l        | Iser License Agreement                                | q   |

## 1 PREFACE

### Never waste your time again finding source audio for track laying vehicle movements!

Track laying audio for vehicles is a time consuming and difficult task that usually requires a lot of effort searching for suitable source audio and editing that to picture.

*GRIP* is a very easy to use tool with a lot of power under the hood. It is loaded with a large variety of professionally recorded vehicle interaction source material and it's an easy task to automate its GUI so that the audio becomes perfectly aligned with a vehicle's on-screen movements. The plug-in allows for handling of distance, interior and exterior perspectives, chassis rattles, different surfaces and more, so that the impression of a vehicle in motion can be easily achieved.

GRIP will be a huge timesaver for any sound designer working against a deadline.

# 1.1 Minimum System Requirements

Windows 7 (64-bit), 8 GB Ram, Intel® Core™ i5 macOS 10.11, 8 GB Ram, Intel® Core™ i5

### 1.2 Installation

After downloading and opening the installer of *GRIP* please follow the on-screen instructions to install the *GRIP* application. Files will be copied into the common application folder on your computer together with the manual. Upon the first launch of the application you will be asked to register the *GRIP* with your iLok account.

### 1.3 iLok Registration

During the first start of *GRIP* after installation, the iLok registration window pops up. The *GRIP* is licensed using the Pace iLok system. You need to have an iLok account in order to use *GRIP*, however setting up an iLok account is free on www.ilok.com. You will find all necessary information on how to setup an iLok account on www.ilok.com. You can either authorize your computer (called machine authorization) or optionally a 2nd or higher generation iLok hardware dongle. A second-generation or third-generation iLok (iLok2 or iLok3) is a product of Pace that can be purchased directly from www.ilok.com or from any music retailer.

Please download the iLok Manager at www.ilok.com.

After your purchase, you automatically receive an order confirmation from us containing the download link for the installer plus 30 digits long iLok activation code (e.g. 1234-1234-1234-1234-1234-1234-12).

- To activate this license, open the iLok License Manager application.
- Either select the menu *Licenses -> Redeem Activation Code* or click on the small Redeem Activation Code Icon on the upper right of the application.
- You should then copy paste the entire code you received from us into the entry form.
  Select your iLok as the activation location to immediately activate the license on this iLok and confirm the location.
- Now you are ready to go. Here is a step by step tutorial for that: http://www.youtube.com/watch?v=1cOGCkRz5hk

# 2 QUICK START

After instantiating *GRIP*, raise the **Speed** knob to get the vehicle rolling and lower the **Grip** knob to add tire skidding sound. Automate these two parameters to your scene and add more parameters to create more and more diversity.

# 3 GUI OVERVIEW

The GUI is very simple: You will see several knobs, sliders and dropdown menus, that each, in their own ways, help to create the vehicle audio. All the plug-in's parameters, except for the dropdown menus where Surfaces and Vehicle types are chosen, can be automated in your DAW of choice.

# ↓ Click on any control below to learn more about it. ↓

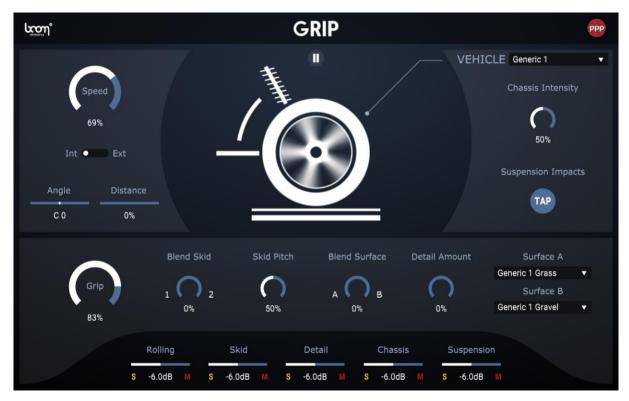

### 3.1 HEADER, LOGO

Clicking on the Boom Library / Pole logo on the left will open a little *About* window, showing the people involved in the development of *GRIP* and the version of the application currently running.

### 3.2 Speed

In the upper left corner there is a dial knob called **Speed** which basically is a representation of the velocity that the on-screen vehicle travels at.

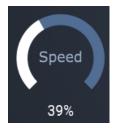

Low percentage Speed corresponds to a slowly travelling vehicle; high percentage Speed means a fast moving vehicle. Turning Speed clockwise will result in a rolling sound.

Speed is the fundamental of everything that is done within GRIP and where every action begins. It also works as an on/off switch, i.e. when Speed is set to zero the whole plug-in goes silent.

### 3.3 Perspective

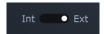

Just below Speed there is a toggle - **INT/EXT** - which enables dynamically switching between Interior and Exterior perspectives. When set to *Interior*, Angle and Distance (see below) are bypassed. All sound sources inside GRIP are affected by this function, meaning that if, for example, the switch is made during the middle of a skid, not only does the rolling sound change perspective, but also the skid, the detail and the chassis interaction sounds follow suit.

### 3.4 Angle and Distance

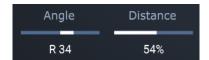

Below the Int/Ext button there are two sliders, **ANGLE** and **DISTANCE.** In *Exterior* mode these allow positioning of the vehicle-audio on a 3D plane. Increasing the Distance will give the illusion of the sound source moving away from the listener, and moving Angle left or right will move the audio correspondingly, as would a panning knob.

### 3.5 Grip

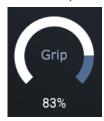

In the lower left corner, there is a dial knob, **GRIP.** This is a function that represents how much traction, or grip, the surface the vehicle has with the current surfaces. When Grip is set to 100%, the wheels have full traction and are fully in contact with the surface. Lowering the amount of Grip will produce a skidding sound. The lower the amount of grip, more intense skidding sounds are produced.

#### 3.6 Blend Skid

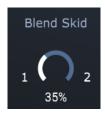

Each surface contains two different skid samples, Skid 1 and Skid 2. **BLEND SKID**, which can be found to the right of the Grip knob, enables blending between these two samples. The purpose of this function is to create more diversity and realism to the tracklaying and editing.

### 3.7 Skid Pitch

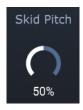

**SKID PITCH** is used to manipulate the tone-height of the Skid samples. Similar to how the Blend Skid is used to create more diversity to the sound picture, Skid Pitch introduces a touch of drama and liveliness to the soundtrack.

# 3.8 Surface Dropdown Menus and Detail

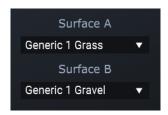

On the lower right side of the GRIP-plug-in there are two dropdown menus, **SURFACE A** and **SURFACE B**. GRIP allows to simultaneously load two different surface-types so that, for example, if the vehicle moves over tarmac and suddenly enters a gravel road, a seamless switch between the two can be made.

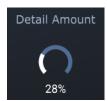

### 3.9 Detail Amount

Each surface has an additional detail-layer of audio with the purpose of introducing more life and spark to the sound-picture. **DETAIL AMOUNT**, just to the left of the surface dropdown menus, enables adjustment of just how much of detail should be brought into the mix.

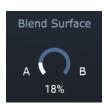

### 3.10 Blend Surface

To the left of the Detail Amount knob, there is a dial button called **BLEND SURFACE.** It allows choosing between the two surface types that are selected in the dropdown menus, as described above.

### 3.11 Vehicle types and Chassis interaction

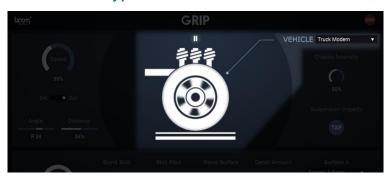

In addition to the number of surface types, GRIP is also equipped with a selection of vehicle chassis types. In the upper right corner, there is a **VEHICLE** drop-down menu that lets the sound designer choose between two types of generic chassis (modeled to mimic typical sedans of different characters), a motorbike and two different trucks (modern and old).

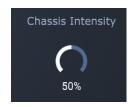

# 3.12 Chassis Intensity

Just below the Vehicles dropdown menu, on the right side of the plug-in, there is turn wheel called **CHASSIS INTENSITY.** This allows setting a suitable amount of Chassis interaction in the sound mix.

### 3.13 Suspension Impacts

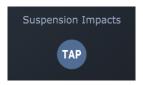

Located on the right side, just below Chassis Amount, there is a push button, **SUSPENSION IMPACTS**, that when pressed produces an impact sound. This can be found useful as a sweetener for when the vehicle passes over a rough road or goes over a road bump. This feature is a great tool for creating realism.

### 3.14 Mute/Pause Button

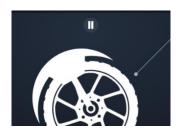

Centered, at the very top of the plug-in, there is a **MUTE/PAUSE** button. When set to Mute (an "M" sign is showing) the plug-in will (assuming that there is automation that activates *GRIP*) go silent when the DAW is pressed to stop. This means that if you want to audition the plug-in when the DAW is not playing, the Pause function must be activated (a Pause sign is showing). When the DAW is set to play *GRIP* will play no matter what, and a Play symbol will show.

### In short:

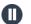

GRIP can always be heard.

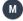

GRIP can only be heard when DAW is playing.

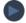

DAW is playing. GRIP can be heard.

### 3.15 Mixer Section

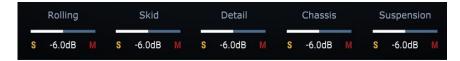

At the very bottom of the plug-in there are several sliders that control the main levels of each sound category of GRIP: **ROLLING**, **SKID**, **DETAIL**, **CHASSIS** and **SUSPENSION**. These let you fine-tune the mix and bring it to perfection. Attached to each one of these there are also corresponding **SOLO** and **MUTE** buttons.

# 4 TIPS AND TRICKS

# 4.1 Keep it moving

When left static, the **GRIP** parameter especially suffers and keeping the skidding intensity at one level over a longer period of time is quite unrealistic, too – doing so might even result in unusable output. Try to move the **GRIP** parameter and "play" or "perform" the skid instead. You can also blend from one skid into the second one; or use the **SKID PITCH** to get more variation.

## 4.2 Pinpoint cuts and movements before working a sequence

Before starting to automate **GRIP**, go through the film material and figure out where the automation movements will take place. Setting markers or regions might help.

When you have the exact length of the sequence in the timeline, automate the *Speed* parameter to about 50% so that **GRIP** is activated throughout (no speed, no sound, remember!). Then, bit by bit, work your way further through the sequence, making more and more adjustments. You will notice that as soon as more movement is introduced, the sound picture will come alive more and more. The more carefully the automation is made, the better the end result will be.

### 4.3 Odd combinations may just do the trick

The not so obvious combinations of surfaces may sometimes be useful for creating more complexity. For example, blending in some gravel into the Tarmac rolling sound can give more grit to the soundtrack and provide the soundtrack some needed liveliness. Be creative!

### 4.4 Bounce each track soloed before mixing

For more flexibility and control in the final mix, use the solo buttons for each sound-category to bounce the automations.

# 5 END-USER LICENSE AGREEMENT

This license agreement is a single-user license agreement. For multi-user licenses and multi-user discounts, please contact us via service@boomlibrary.com

The following End User License Agreement ("EULA") represents the contractual conditions between you ("Licensee" or "you") and BOOM Library, Rohrbach, Langer, Sillescu GbR, Kästrich 6, 55116 Mainz, Germany. ("BOOM") for the use of audio software plug-ins including related media, documentation (e.g. manuals) and other documents and materials (e.g. presets) manufactured by BOOM ("audio-plug-ins" or "software"). By installing and by registering the software on your computer, you declare yourself in agreement with these conditions. If you do not agree with these conditions, you are not allowed to install the software. Copyright laws and international copyright treaties, as well as other intellectual property laws and treaties protect the content. All rights not expressly granted to Licensee hereunder are reserved by BOOM.

#### Section 1 - Introduction:

#### 1. What You Get:

- a. You get to install the software on up to two (2) computers that you, only, use. They can be your computer in an edit bay and a laptop for the field, or your computer at work (or school) and your computer at home, etc.
- b. Please note that you need a sequencer software to run our audio plug-ins which is not included in this license.
- c. You can copy the software only once, for the sole purpose of making a backup copy
- d. If you need licenses for multiple people or more workstations, you will need to get a multi-user license from us. Please contact us for multi-user pricing.
- e. If you are an educator and need a license for your lab please contact us for educational pricing.
- f. You can export any type of sound, noise, music, pad ("work") created with our audio plug-in and its presets and use it as part of any video, game, non-stand-alone audio or other media production ("media projects"), even other people's media projects that you didn't do, if the works are made from the copy of the audio plug-in you have on your computer and used as per our End User License Agreement

#### 2. What You Don't Get:

- a. You don't get to make any other copies of the audio plug-in.
- b. Please don't share our audio plug-ins on the internet we are a small company and this is hurts our ability to make the software better for you and bring you new products in the future.
- c. You cannot use our audio plug-ins to create works for stand-alone sound effect libraries, neither commercial, nor non-commercial, since this would hurt our business. If you want to use your works using our audio plug-ins to create your own sound effect libraries, you need an "Audio Developer License" from us, please contact us for this.

### Section 2 - Ownership:

1. The enclosed audio plug-ins and related instructions are licensed (not sold) to you, and BOOM retains all ownership interests and intellectual property rights in the Software.

#### Section 3 - Software License:

1. BOOM grants you a nonexclusive, nontransferable license to (i) install and use one copy of the Software on up to no more than two (2) computers both of which must be owned and used by you and (ii) make one copy of the Software for back-up or archival purposes only.

- 2. The software cannot be installed on a network server, without contacting us and asking for a Network license required for each workstation served on such network. You may not:
- a. copy (other than for a second computer owned and used by you and for back-up purposes), disclose, publish, export, distribute, rent, lease or sublicense
- b. remove any BOOM trademarks or copyright notices from;
- c. modify, translate or prepare derivative works of;
- d. use in a computer-based services business or publicly display visual output of;
- e. transmit by audio, digital or other electronic means or post software on any file-sharing site or
- f. reverse engineer, decompile or disassemble all or any portion of the audio plug-in in any form, except as expressly licensed herein.

#### Section 4 - Audio Rights (Rights to the works):

- 1. This license grants the rights to produce new works using our audio plug-in. Such new works can be created using the presets included in the audio plug-in. This license includes the worldwide, royalty-free, non-exclusive right to combine or sync works created with our audio plug-in into media projects without
- a. paying any additional license fees to BOOM or any third-party other than the purchasing cost of this license;
- b. obtaining additional clearances or permissions; or
- c. providing source attribution to BOOM.
- d. This license includes mechanical, synchronization, public performance and broadcast rights.
- 2. This license grants the worldwide and limited right to Licensee to use, re-record, duplicate, incorporate, modify, adapt, embed, and exploit all or a portion of the works created with our audio plugins without further payment to BOOM or any third party (royalty free). The media projects that can use the works created under this license using our audio plug-ins need to contain an additional element: i.e. voice, music, image, etc.

Examples of allowed uses are, without limitation, inclusion in radio programs, podcasts, mobile apps, television broadcasts, film soundtrack, music albums, PowerPoint presentations, websites, advertising, multi-media presentations, video games and other similar products.

#### Section 5 - Limitations:

- 1. This license expressly forbids any unauthorized inclusion of works created using our audio plug-ins (in whole or in part) like for example sample instruments, sound effects libraries, etc.) online or offline without express written consent of BOOM.
- 2. This license also forbids any stand-alone re-distribution method of the works and our audio plug-ins, through any means, including but not limited to, re-selling, trading, sharing, re-sampling, mixing, processing, isolating, or embedding into other software except video games or hardware of any kind, for the purpose of re-recording or reproduction as part of any free or commercial library of musical and/or sound effect samples and/or articulations, or any form of musical sample or sound effect sample playback system or device.
- 3. Licensee is prohibited from using works and our audio plug-ins in any product that is substantially sound effects audio and therefore would compete with other present and future BOOM products. Substantially, for the purposes of this license, is defined as containing pure sounds (without mixed in voice or music) for 80% or more of Licensee's entire projects. Upon written request that details such potential use by Licensee, BOOM will furnish a safe-harbor letter within 30 days allowing or disallowing use for the described project.

4. All licenses and rights under this license are nontransferable, which means Licensee may not sell, gift, or in any way allow another individual or business the rights obtained pursuant to this license except to Licensee's affiliates and successors. In the event that the Licensee is acquired by another business or organized under another business name or tax entity, all licenses and rights under this AGREEMENT may be transferred provided that number of users and workstations has not increased and BOOM is notified of this transfer in writing within 30 days.

#### Section 6 – User Responsibility:

- 1. Licensee is responsible for installation, management and operation of the Software. Further, Licensee agrees to indemnify, hold harmless and defend BOOM from and against all claims or lawsuits, including attorneys' fees, that arise or result from any use or distribution of the Software not expressly authorized in this Agreement.
- 2. Warranty. BOOM warrants the Software media (e.g. download) to be free from defects in materials and workmanship for a period of sixty (60) days from the date of purchase. BOOM will replace any such defective media returned to BOOM during such warranty period, provided such defect is not the result of improper use or neglect, or if BOOM is unable to do so, it will refund your price for such defective Software. Replacement (or refund) is the exclusive remedy for any such defects, and BOOM shall have no liability for any other damages.
- 3. THE FOREGOING WARRANTY IS IN LIEU OF ALL OTHER EXPRESS OR IMPLIED WARRANTIES, INCLUDING ANY WARRANTIES OF MERCHANTABILITY OR FITNESS FOR A PARTICULAR PURPOSE. IN NO EVENT WILL BOOM BE LIABLE FOR ANY KIND OF SPECIAL, INCIDENTAL OR CONSEQUENTIAL DAMAGES, INCLUDING LOST PROFITS, EVEN IF BOOM HAS KNOWLEDGE OF SUCH POTENTIAL LOSS OR DAMAGE.

#### Section 7 – Termination and reservation of right:

- 1. This Agreement is effective until terminated. You may terminate it at any time by destroying the Software, including all computer programs and documentation, and erasing any copies residing on computer equipment. This Agreement also will terminate if you do not comply with any terms or conditions of this Agreement. Upon such termination you agree to destroy the Software and erase all copies residing on computer equipment.
- 2. This Agreement may be subject to alterations, due to changes in law, new distribution channels, acquisition of BOOM by a third-party entity, new rules applied by third party software providers on whom BOOM's software rely on. BOOM warrants that any such alternation will happen in the best interest of the Licensee and BOOM and that BOOM will inform Licensee in due time and in written form of any such changes.

#### Section 8 - Agreement:

- 1. This Agreement expresses the entire understanding between you and BOOM, and supersedes all other oral or written communications relating to the Software. This Agreement shall be governed and construed under the laws of the Federal Republic of Germany and subject to the exclusive jurisdiction of the courts therein.
- 2. Some content included BOOM's Software, as well as any associated intellectual property rights and titles, belongs to third parties. This content may be protected by copyright or other intellectual property laws and treaties, and may be subject to terms and conditions from the third party providing the content.
- 3. If any section of this EULA should be or become invalid, either completely or in part, this shall not affect the validity of the remaining sections. The parties agree that they make good effort to replace the invalid section with a valid regulation which comes as close as possible to the purpose originally intended.

#### APPENDIX A: SOFTWARE LICENSE AGREEMENTS OF THIRD PARTIES

#### I - Inno Setup License:

Except where otherwise noted, all of the documentation and software included in the Inno Setup package is copyrighted by Jordan Russell. Copyright (C) 1997-2013 Jordan Russell. All rights reserved. Portions Copyright (C) 2000-2013 Martijn Laan. All rights reserved.

This software is provided "as-is," without any express or implied warranty. In no event shall the author be held liable for any damages arising from the use of this software.

Permission is granted to anyone to use this software for any purpose, including commercial applications, and to alter and redistribute it, provided that the following conditions are met:

- 1.) All redistributions of source code files must retain all copyright notices that are currently in place, and this list of conditions without modification.
- 2.) All redistributions in binary form must retain all occurrences of the above copyright notice and web site addresses that are currently in place (for example, in the About boxes).
- 3.) The origin of this software must not be misrepresented; you must not claim that you wrote the original software. If you use this software to distribute a product, an acknowledgment in the product documentation would be appreciated but is not required.
- 4.) Modified versions in source or binary form must be plainly marked as such, and must not be misrepresented as being the original software.

Jordan Russell, jr-2010 AT jrsoftware.org, http://www.jrsoftware.org/

#### II - ffGuiAttachments

Copyright (c) 2016, Daniel Walz, All rights reserved. Redistribution and use in source and binary forms, with or without modification, are permitted provided that the following conditions are met:

- 1.) Redistributions of source code must retain the above copyright notice, this list of conditions and the following disclaimer.
- 2.) Redistributions in binary form must reproduce the above copyright notice, this list of conditions and the following disclaimer in the documentation and/or other materials provided with the distribution.
- 3.) Neither the name of ffGuiAttachments nor the names of its contributors may be used to endorse or promote products derived from this software without specific prior written permission.

THIS SOFTWARE IS PROVIDED BY THE COPYRIGHT HOLDERS AND CONTRIBUTORS "AS IS" AND ANY EXPRESS OR IMPLIED WARRANTIES, INCLUDING, BUT NOT LIMITED TO, THE IMPLIED WARRANTIES OF MERCHANTABILITY AND FITNESS FOR A PARTICULAR PURPOSE ARE DISCLAIMED. IN NO EVENT SHALL THE COPYRIGHT HOLDER OR CONTRIBUTORS BE LIABLE FOR ANY DIRECT, INDIRECT, INCIDENTAL, SPECIAL, EXEMPLARY, OR CONSEQUENTIAL DAMAGES (INCLUDING, BUT NOT LIMITED TO, PROCUREMENT OF SUBSTITUTE GOODS OR SERVICES; LOSS OF USE, DATA, OR PROFITS; OR BUSINESS INTERRUPTION) HOWEVER CAUSED AND ON ANY THEORY OF LIABILITY, WHETHER IN CONTRACT, STRICT LIABILITY, OR TORT (INCLUDING NEGLIGENCE OR OTHERWISE) ARISING IN ANY WAY OUT OF THE USE OF THIS SOFTWARE, EVEN IF ADVISED OF THE POSSIBILITY OF SUCH DAMAGE.

### III - Cycling '74 License for Max-Generated Code for Export

Copyright (c) 2016 Cycling '74. The code that Max generates automatically and that end users are capable of exporting and using, and any associated documentation files (the "Software") is a work of authorship for which Cycling '74 is the author and owner for copyright purposes.

THE SOFTWARE IS PROVIDED "AS IS", WITHOUT WARRANTY OF ANY KIND, EXPRESS OR IMPLIED, INCLUDING BUT NOT LIMITED TO THE WARRANTIES OF MERCHANTABILITY, FITNESS

FOR A PARTICULAR PURPOSE AND NON-INFRINGEMENT. IN NO EVENT SHALL THE AUTHORS OR COPYRIGHT HOLDERS BE LIABLE FOR ANY CLAIM, DAMAGES OR OTHER LIABILITY, WHETHER IN AN ACTION OF CONTRACT, TORT OR OTHERWISE, ARISING FROM, OUT OF OR IN CONNECTION WITH THE SOFTWARE OR THE USE OR OTHER DEALINGS IN THE SOFTWARE.

#### IV - OpenGL Mathematics (GLM)

GLM is licensed under The Happy Bunny License and MIT License. The Happy Bunny License (Modified MIT License). Copyright (c) 2005 - 2014 G-Truc Creation

Permission is hereby granted, free of charge, to any person obtaining a copy of this software and associated documentation files (the "Software"), to deal in the Software without restriction, including without limitation the rights to use, copy, modify, merge, publish, distribute, sublicense, and/or sell copies of the Software, and to permit persons to whom the Software is furnished to do so, subject to the following conditions:

- 1.) The above copyright notice and this permission notice shall be included in all copies or substantial portions of the Software.
- 2.) Restrictions: By making use of the Software for military purposes, you choose to make a Bunny unhappy.

THE SOFTWARE IS PROVIDED "AS IS", WITHOUT WARRANTY OF ANY KIND, EXPRESS OR IMPLIED, INCLUDING BUT NOT LIMITED TO THE WARRANTIES OF MERCHANTABILITY, FITNESS FOR A PARTICULAR PURPOSE AND NON-INFRINGEMENT. IN NO EVENT SHALL THE AUTHORS OR COPYRIGHT HOLDERS BE LIABLE FOR ANY CLAIM, DAMAGES OR OTHER LIABILITY, WHETHER IN AN ACTION OF CONTRACT, TORT OR OTHERWISE, ARISING FROM, OUT OF OR IN CONNECTION WITH THE SOFTWARE OR THE USE OR OTHER DEALINGS IN THE SOFTWARE.

The MIT License

\_\_\_\_\_

Copyright (c) 2005 - 2014 G-Truc Creation

Permission is hereby granted, free of charge, to any person obtaining a copy of this software and associated documentation files (the "Software"), to deal in the Software without restriction, including without limitation the rights to use, copy, modify, merge, publish, distribute, sublicense, and/or sell copies of the Software, and to permit persons to whom the Software is furnished to do so, subject to the following conditions:

The above copyright notice and this permission notice shall be included in all copies or substantial portions of the Software.

THE SOFTWARE IS PROVIDED "AS IS", WITHOUT WARRANTY OF ANY KIND, EXPRESS ORIMPLIED, INCLUDING BUT NOT LIMITED TO THE WARRANTIES OF MERCHANTABILITY, FITNESS FOR A PARTICULAR PURPOSE AND NONINFRINGEMENT. IN NO EVENT SHALL THE AUTHORS OR COPYRIGHT HOLDERS BE LIABLE FOR ANY CLAIM, DAMAGES OR OTHER LIABILITY, WHETHER IN AN ACTION OF CONTRACT, TORT OR OTHERWISE, ARISING FROM, OUT OF OR IN CONNECTION WITH THE SOFTWARE OR THE USE OR OTHER DEALINGS IN THE SOFTWARE.

#### **V - Roboto Fonts**

This application makes use of the Roboto fonts authored by Christian Robertson and made available through Google Fonts (fonts.google.com) under the terms of the Apache Software License v2.

Version 2.0, January 2004, http://www.apache.org/licenses/

1.) Grant of Copyright License: Subject to the terms and conditions of this License, Apache hereby grants to You a perpetual, worldwide, non-exclusive, no-charge, royalty-free, irrevocable copyright license to reproduce, prepare Derivative Works of, publicly display, publicly perform, sublicense, and distribute the Work and such Derivative Works in Source or Object form.

- 2.) Trademarks: This License does not grant permission to use the trade names, trademarks, service marks, or product names of the Licensor, except as required for reasonable and customary use in describing the origin of the Work and reproducing the content of the NOTICE file.
- 3.) Disclaimer of Warranty: Unless required by applicable law or agreed to in writing, Licensor provides the Work (and each Contributor provides its Contributions) on an "AS IS" BASIS, WITHOUT WARRANTIES OR CONDITIONS OF ANY KIND, either express or implied, including, without limitation, any warranties or conditions of TITLE, NON-INFRINGEMENT, MERCHANTABILITY, or FITNESS FOR A PARTICULAR PURPOSE. You are solely responsible for determining the appropriateness of using or redistributing the Work and assume any risks associated with Your exercise of permissions under this License.
- 4.) Limitation of Liability: In no event and under no legal theory, whether in tort (including negligence) contract, or otherwise, unless required by applicable law (such as deliberate and grossly negligent acts) or agreed to in writing, shall any Contributor be liable to You for damages, including any direct, indirect, special, incidental, or consequential damages of any character arising as a result of this License or out of the use or inability to use the Work (including but not limited to damages for loss of goodwill, work stoppage, computer failure or malfunction, or any and all other commercial damages or losses), even if such Contributor has been advised of the possibility of such damages.

# VI - Steinberg VST License

VST PlugIn Technology by Steinberg Media Technologies and VST PlugIn Interface Technology by Steinberg Media Technologies GmbH.

#### LIMITATION OF LIABILITY

- 1.) Subject to the provisions in the following sub-sections, Steinberg shall only be liable, irrespective of the legal grounds, for damages caused by the intentional or grossly negligent conduct of Steinberg, its legal representatives, managerial employees or any other vicarious agents. In the case of damage caused by the grossly negligent conduct of any other vicarious agents, the liability shall be limited to those damages which must typically be expected within the scope of an agreement such as the present one. Any further liability other than as permitted under this agreement shall be excluded.
- 2.) Any liability of Steinberg for damages arising from violation of life, body and health, from the assumption of a guarantee or from a procurement risk as well as Steinberg's liability for damages pursuant to the Product Liability Act (Produkthaftungsgesetz) shall remain unaffected.
- 3.) To the extent the liability of Steinberg is excluded pursuant to the subsections of these provisions, this shall also apply to the benefit of Steinberg's employees in the event the Licensee files any claims directly against them.

#### **PRODUCT WARRANTY**

- 1.) Steinberg licences the VST PlugIn Interface Technology on an "AS IS" basis. Steinberg makes no warranties, express or implied, including without limitation the implied warranties of merchantability and fitness for a particular purpose, regarding the VST PlugIn Interface Technology or operation and use in combination with the Licensee's program. Neither the Licensee, its employees, agents or Distributors have any right to make any other representation, warranty or promise with respect to the VST PlugIn Interface Technology.
- 2.) In no event shall Steinberg be liable for incidental, indirect or consequential damages arising from the use, or distribution of the VST PlugIn Interface Technology by the Licensee, whether theory of contract, product liability or otherwise. All claims for indemnification for losses by the Licensee itself or by third parties shall be excluded.
- 3.) Steinberg may in its sole discretion discontinue the distribution of the current VST PlugIn SDK and/or release improved versions of the Licensed Software Developer Kit but offers no commitment whatsoever those releases will occur at any time or for anybody.

#### **INFRINGEMENT**

- 1.) Steinberg represents and warrants that, as of the date of this Agreement, it is not aware of any claim or action alleging that VST, the VST Plugln Interface Technology, or the content of the Licensed Software Developer Kit infringes any third party intellectual property right.
- 2.) Steinberg, however, disclaims any obligation of defense or indemnify of the Licensee or its customer with respect to any such claim or action, or otherwise arising out of this agreement. Steinberg shall have no liability arising out of any such actual or alleged intellectual property infringement. The Licensee, however, shall promptly notify Steinberg, in writing, of each such infringement claim of which the Licensee becomes aware. Steinberg may defend the Licensee against such claims. In such case, the Licensee is obligated to duly support Steinberg's defense.

سا

BOOM Library Pierre Langer, Tilman Sillescu & Axel Rohrbach GbR Kästrich 6 55116 Mainz Germany

© BOOM Library GbR, 2020. All Rights Reserved.